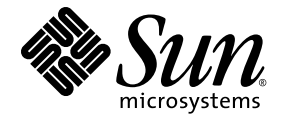

# Sun StorageTek™ Common Array Manager 软件发行说明

发行版 6.6.0

Sun Microsystems, Inc. www.sun.com

文件号码 821-1676-10 2010 年 3 月

请将有关本文档的意见和建议提交至:http://docs.sun.com

版权所有 2010 Sun Microsystems, Inc., 4150 Network Circle, Santa Clara, California 95054, U.S.A. 保留所有权利。

对于本文档中介绍的产品, Sun Microsystems, Inc. 对其所涉及的技术拥有相关的知识产权。需特别指出的是(但不局限于此), 这些知识产权可 能包含在 http://www.sun.com/patents 中列出的一项或多项美国专利, 以及在美国和其他国家 / 地区申请的一项或多项其他专利或待批专利。

本文档及其相关产品的使用、复制、分发和反编译均受许可证限制。未经 Sun 及其许可方 (如果有)的事先书面许可,不得以任何形式、任何 手段复制本产品或文档的任何部分。

第三方软件,包括字体技术,均已从 Sun 供应商处获得版权和使用许可。

本产品的某些部分可能是从 Berkeley BSD 系统衍生出来的,并获得了加利福尼亚大学的许可。 UNIX 是 X/Open Company, Ltd. 在美国和其他 国家 / 地区独家许可的注册商标。

Sun、Sun Microsystems、Sun 徽标、AnswerBook2、docs.sun.com、Sun StorEdge、Solaris、Java、Sun StorageTek 和 Solstice DiskSuite 是 Sun Microsystems, Inc. 或其子公司在美国和其他国家 / 地区的商标或注册商标。

所有 SPARC 商标的使用均已获得许可, 它们是 SPARC International, Inc. 在美国和其他国家 / 地区的商标或注册商标。标有 SPARC 商标的产 品均基于由 Sun Microsystems, Inc. 开发的体系结构。

Legato Networker 是 Legato Systems Inc. 的注册商标。

Netscape Navigator 和 Mozilla 是 Netscape Communications Corporation 在美国和其他国家 / 地区的商标或注册商标。

OPEN LOOK 和 Sun™ 图形用户界面是 Sun Microsystems, Inc. 为其用户和许可证持有者开发的。 Sun 感谢 Xerox 在研究和开发可视或图形用<br>户界面的概念方面为计算机行业所做的开拓性贡献。 Sun 已从 Xerox 获得了对 Xerox 图形用户界面的非独占性许可证,该许可证还适用于实现<br>OPEN LOOK GUI 和在其他方面遵守 Sun 书面许可协议的 Sun 许可证持有者。

美国政府权利 — 商业用途。政府用户应遵循 Sun Microsystems, Inc. 的标准许可协议,以及 FAR (Federal Acquisition Regulations,即 "联<br>邦政府采购法规")的适用条款及其补充条款。

本文档按 "原样"提供,对于所有明示或默示的条件、陈述和担保,包括对适销性、适用性或非侵权性的默示保证,均不承担任何责任,除非 此免责声明的适用范围在法律上无效。

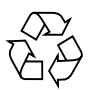

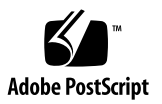

目录

关于 [Common Array Manager](#page-5-0) 软件 2 如何获取 [Common Array Manager](#page-5-1) 软件 2 [本发行版中的新增功能](#page-6-0) 3 [Common Array Manager](#page-7-0) 软件提供的内容 4 [可选高级功能的许可](#page-7-1) 4 [文档](#page-8-0) 5 [系统要求](#page-9-0) 6 [支持的阵列](#page-9-1) 6 [支持的](#page-10-0) Web 浏览器 7 [实现浏览器性能的最佳做法](#page-10-1) 7 [支持的语言](#page-10-2) 7 [修补程序](#page-11-0) 8 [支持的平台](#page-12-0) 9 [客户端安全性](#page-14-0) 11 [阵列固件](#page-15-0) 12 [固件文件的位置](#page-15-1) 12 [支持的扩展模块](#page-16-0) 13 [安装固件以便添加扩展模块](#page-17-0) 14 [已知问题和操作信息](#page-18-0) 15 [Solaris](#page-18-1) 问题 15

[文档问题](#page-20-0) 17

[存储阵列的操作信息和问题](#page-21-0) 18

[DACstore](#page-23-0) 问题 20

[配置问题](#page-25-0) 22

[固件问题](#page-30-0) 27

[Linux](#page-32-0) 问题 29

[本地化问题](#page-34-0) 31

[本发行版中需要注意的错误修复](#page-35-0) 32

如何联系 Sun [以获取支持](#page-35-1) 32

[第三方](#page-35-2) Web 站点 32

## Sun StorageTek™ Common Array Manager 软件发行说明

此发行说明提供了有关 Sun StorageTek™ Common Array Manager 软件发行版 6.6.0 的信息,其中包括影响安装和操作的要求和问题。

注 **–** 有关安装说明,请参见 《Sun StorageTek Common Array Manager 软件安装 指南》。

本发行说明包括以下小节:

- 第2页中的"关于 [Common Array Manager](#page-5-0) 软件"
- 第2页中的"如何获取 [Common Array Manager](#page-5-1) 软件"
- 第 3 [页中的 "本发行版中的新增功能"](#page-6-0)
- 第4页中的"[Common Array Manager](#page-7-0) 软件提供的内容"
- 第 5 [页中的 "文档"](#page-8-0)
- 第 6 [页中的 "系统要求"](#page-9-0)
- 第 12 [页中的 "阵列固件"](#page-15-0)
- 第 15 [页中的 "已知问题和操作信息"](#page-18-0)
- 第 32 [页中的 "本发行版中需要注意的错误修复"](#page-35-0)
- 第 32 页中的"如何联系 Sun 以获取支持"
- 第 32 页中的"第三方 Web 站点"

## <span id="page-5-0"></span>关于 Common Array Manager 软件

Common Array Manager 软件提供了易于使用的界面,可用于配置、管理和监视 Sun StorageTek 和 Sun Storage 阵列。

该软件包含一个分布式体系结构,您可以通过该体系结构从公司的任何位置管理 Sun/StorageTek 存储平台。您可以指定本地和远程域,通过这些域配置和管理存储环 境,从而达到最佳效率和生产率。

Common Array Manager 包含:

- 浏览器界面
- 本地命令行界面
- 远程命令行界面

命令行界面 (Command Line Interface, CLI) 与浏览器界面可执行的控制和监视功能相 同。如果您不熟悉 CLI,则使用浏览器界面管理阵列更为容易。

## <span id="page-5-1"></span>如何获取 Common Array Manager 软件

**1.** 转到:

**<http://www.oracle.com/us/products/servers-storage/storage/storage-software/031603.htm>**

**2.** 单击 **"Buy Now"** 按钮获取最新信息及可用版本。请注意,您将会转到 **"Get It"** 选 项卡,您可以在其中免费下载该软件。

注 **–** 另请参见第 8 [页中的 "修补程序"。](#page-11-0)

## <span id="page-6-0"></span>本发行版中的新增功能

此发行版中引入了以下功能:

- Oracle Enterprise Linux 支持
- 为 Sun Storage 6780 和 6580 阵列提供更大的高速缓存大小支持
- 面向 Sun Storage 6180、6780、6580、6540、6140 和 FLX380 阵列的数据加密服务 功能
- 为 Sun StorageTek 2510、 2530 和 2540 阵列维护两个固件发行版本
- 用于 Sun Storage F5100 闪存阵列存储的最新 SATA FMod 固件
- 针对 Sun Storage F5100 闪存阵列存储的可维护性增强
- 针对 Sun Storage 6780 和 6580 阵列的 SSD 支持
- 基于端口的 SAS 访问配置
- 自动将 SAS 访问配置保存为模板
- 访问配置的可维护性增强
- 最新的 Sun Storage J4200 和 J4400 阵列扩展器固件

注 **–** 从 6.x 到 6.6.0 版本的 Common Array Manager 都支持主机软件升级。

## <span id="page-7-0"></span>Common Array Manager 软件提供的 内容

[表](#page-7-2) 1 列出了此发行版中所包含的软件的版本信息。

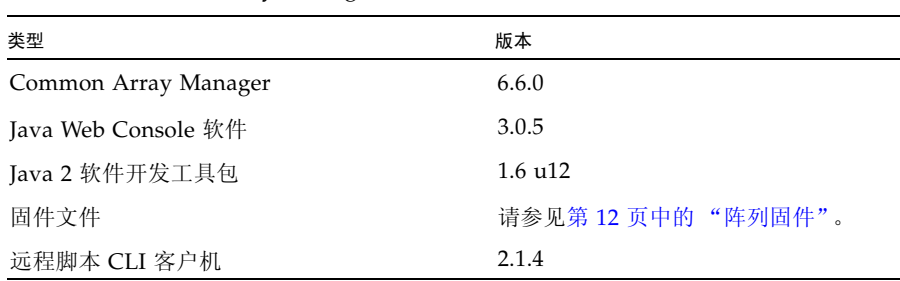

#### <span id="page-7-2"></span><sup>表</sup> **<sup>1</sup>**Common Array Manager DVD 中的内容

### <span id="page-7-1"></span>可选高级功能的许可

注 **–** 应该在添加许可证之前为阵列命名。

Common Array Management 软件提供了多种高级功能,您可以分别购买相应的许可 证。如果您订购了许可证,则会收到许可证及关于如何激活相应功能的说明。有关更多 信息,请在联机帮助页面中搜索以下主题:

- 关于许可功能
- 添加许可证
- 管理许可证

注 **–** Sun Storage J4000 系列阵列或 Sun Storage F5100 闪存阵列存储不支持这些高级 功能。

## <span id="page-8-0"></span>文档

有关硬件的信息,请参阅阵列相应的发行说明和 "硬件安装指南"。

您可以在以下网站搜索 Sun 文档:

<http://www.sun.com/documentation>

该软件包含联机帮助和手册页。下表列出了与 Common Array Management 软件相关 的其他文档。

表 2 Common Array Manager - 相关文档

#### 与 **Common Array Manager** 相关的文档

《Sun StorageTek Common Array Manager 软件安装指南》 《Sun StorageTek Common Array Manager CLI Guide》 《适用于开放系统的 Sun StorageTek Common Array Manager 用户指南》 《Sun Storage Array Baseline Firmware》 Sun Storage F5100 闪存阵列存储文档 Sun Storage J4200 阵列文档 Sun Storage J4400 阵列文档 Sun Storage J4500 阵列文档 Sun Blade 6000 磁盘模块文档 《Sun StorageTek 2500 Arrays Getting Started Guide》 《Sun StorageTek 2500 阵列发行说明》 《Sun StorageTek 2500 Arrays Firmware Upgrade Guide》 您的阵列的发行说明 《Sun Storage 6580 和 6780 阵列硬件安装指南》 《Sun Storage 6580 和 6780 机架装载式阵列入门指南》 《Sun StorageTek MPIO Device Specific Module Installation Guide for Microsoft Windows OS Platform》

《Sun StorageTek RDAC Failover Driver Installation Guide for Linux OS》

<span id="page-9-0"></span>系统要求

以下几节介绍了 Common Array Manager 软件的系统要求:

- 第 6 [页中的 "支持的阵列"](#page-9-1)
- 第 7 [页中的 "支持的](#page-10-0) Web 浏览器"
- 第 7 [页中的 "支持的语言"](#page-10-2)
- 第 8 [页中的 "修补程序"](#page-11-0)
- 第 9 [页中的 "支持的平台"](#page-12-0)

### <span id="page-9-1"></span>支持的阵列

Common Array Management 软件支持以下 Sun 存储系统:

- Sun Storage 6780 阵列
- Sun Storage 6580 阵列
- Sun Storage 6180 阵列
- Sun Storage 6540 阵列
- Sun StorageTek 6140 阵列
- Sun StorEdge 6130 阵列
- Sun StorageTek 2510 阵列 (iSCSI)
- Sun StorageTek 2530 阵列 (SAS)
- Sun StorageTek 2540 阵列 (FC)
- Sun StorageTek Flexline 380 阵列
- Sun StorageTek Flexline 280 阵列
- Sun StorageTek Flexline 240 阵列
- Sun Storage F5100 闪存阵列
- Sun Storage J4200 阵列
- Sun Storage J4400 阵列
- Sun Storage J4500 阵列
- Sun Blade™ 6000 磁盘模块

## <span id="page-10-0"></span>支持的 Web 浏览器

#### <sup>表</sup> **<sup>3</sup>**支持的 Web 浏览器

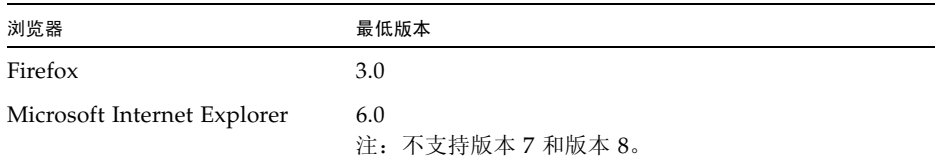

#### <span id="page-10-1"></span>实现浏览器性能的最佳做法

实现 Web 浏览器的最佳性能:

- 启用弹出窗口。
- 为 Common Array Manager 主机指定 "No Proxy", 以避免可能出现的浏览器挂 起、超时或生成错误消息等情况。从 "Preferences" > "Advanced" > "Proxies" (或 者类似路径,具体取决于您的浏览器)中,将 Common Array Manager 管理主机名 添加到 "No Proxy for" 区域。
- 在显示验证页面之前,最新的 Firefox 版本可能会要求您接受或添加安全证书。

### <span id="page-10-2"></span>支持的语言

由于语言环境是安装的一部分,因此除相应的修补程序外无需下载其他软件。

对于 Solaris、 Linux 和 Windows,浏览器用户界面 (Browser User Interface, BUI) 有 以下语言版本:

- 英文
- 法文
- 日文
- 简体中文

CLI 有以下语言版本:

■ 英文

联机帮助有以下语言版本:

- 英文
- 日文
- 简体中文

在完全安装所支持的阵列配置中,手册页有以下语言版本:

- 英文
- 日文
- 可选的阵列固件

有关 CLI 最小安装的说明, 请参阅 《Sun StorageTek Common Array Manager 软件 安装指南》。

## <span id="page-11-0"></span>修补程序

可在 Web 上获取适用于您的系统的最新修补程序。

**1.** 转到 **Common Array Manager** 网站的 **"Support"** 页面,网址为:

[http://www.sun.com/storage/management\\_software/resource\\_manageme](http://www.sun.com/storage/management_software/resource_management/cam/support.xml) [nt/cam/support.xml](http://www.sun.com/storage/management_software/resource_management/cam/support.xml)

- **2.** 向下滚动至该页面左侧的 **"Resources"** 部分。
- **3.** 在 **"Software Updates"** 下,单击链接查看最新的 修补程序。
- **4.** 如果您仍需了解有关修补程序的更多信息,请查看以下网站的 **"Patches and Updates"** 部分: <http://sunsolve.com>

要使用 Solaris 获取修补程序,请安装 Solaris 10 Update 4 或更高版本。

- Solaris 10 Sparc U4-U7 SES/SGEN 驱动程序修补程序 138880-01
- Solaris 10 Sparc MPT SAS 驱动程序 141736-05
- Solaris 10 x86 U4-U7 SES/SGEN 驱动程序修补程序 138881-01
- Solaris 10 x86 U4-U7 MPT 驱动程序修补程序 141737-05

SCSI 附件服务 (SCSI Enclosure Service, SES) 驱动程序用于管理硬件环境,必须为其安 装修补程序,管理软件才能执行搜索以及管理非 RAID 阵列。

有关 LSI HBA 软件包的信息,请参考 HBA 文档,或者也可访问以下网站:

<http://www.lsilogic.com/support/sun>

## <span id="page-12-0"></span>支持的平台

#### 表 **4** 支持的平台

<span id="page-12-2"></span>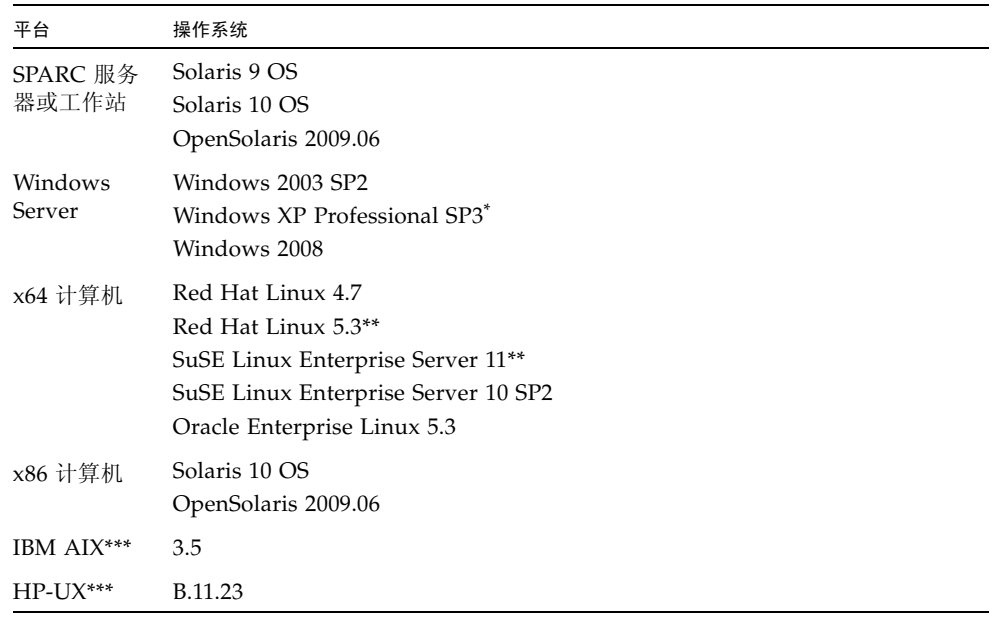

\* Windows XP Pro 只能用作管理主机 (不支持数据路径)。 Windows XP Home Ed. 不受支持

\*\* 至 6.6.0 产品发布之时, RHEL 5.3 和 SuSE Linux 11 SAS 驱动程序对 SAS HBA 均不可用。

\*\*\* IBM AIX 和 HP-UX 仅作为远程脚本 CLI 平台。

[表](#page-12-1) 5 列出了 Solaris 主机上必须安装的 Solaris 软件包。安装[表](#page-12-2) 4 中列出的最低版本 Solaris 操作系统时,将安装除最后四个软件包以外的所有软件包。这些软件包是 Java 必需的,但管理软件并不会使用它们。

<span id="page-12-1"></span><sup>表</sup> **<sup>5</sup>**必需的 Solaris 软件包

| 文件              | 描述                       |
|-----------------|--------------------------|
| SUNWcar         | 核心体系结构 (Root)            |
| <b>SUNWcsd</b>  | 核心 Solaris 设备            |
| <b>SUNWcsl</b>  | 核心 Solaris (Shared Lib)  |
| <b>SUNWcsr</b>  | 核心 Solaris (Root)        |
| <b>SUNW</b> csu | 核心 Solaris (Usr)         |
| SUNWkym         | 核心体系结构 (Kvm)             |
| SUNWlibC        | Sun Workshop 编译器捆绑的 libC |

<sup>表</sup> **<sup>5</sup>**必需的 Solaris 软件包 (续)

| 文件        | 描述                                             |
|-----------|------------------------------------------------|
| SUNWxwice | X Window System Inter-Client Exchange (ICE) 组件 |
| SUNWxwplt | X Window System 平台软件                           |
| SUNWxwrtl | /usr/lib 中的 X Window System 和图形运行时库链接          |

[表](#page-13-0) 6 列出了 Linux 主机上必须安装的 Linux 文件和软件包。必需安装这些文件的 32 位 版本。

| 文件            | 版本                       |
|---------------|--------------------------|
| fileutils     | $4.0 - 8$                |
| gawk          | $3.0.4 - 1$              |
| glibc         | 2.1.2-11                 |
| ld-linux.so.2 |                          |
| ld-linux.so.2 | $(GLIBC_2.3)$            |
| libcrypt.so.1 |                          |
| libcrypt.so.1 | $(GLIBC_2.0)$            |
| libc.so.6     |                          |
| libc.so.6     | $(GLIBC_2.0)$            |
| libc.so.6     | $(GLIBC_2.1)$            |
| libc.so.6     | $(GLIBC_2.1.1)$          |
| libc.so.6     | $(GLIBC_2.1.2)$          |
| libc.so.6     | (GLIBC_2.1.3)            |
| libc.so.6     | $(GLIBC_2.2)$            |
| libc.so.6     | $(GLIBC_2.3)$            |
| libdl.so.2    |                          |
| libdl.so.2    | $(GLIBC_2.0)$            |
| libdl.so.2    | $(GLIBC_2.1)$            |
| libpam.so.0   | $\overline{\phantom{0}}$ |
| sh-utils      | $2.0 - 1$                |
| textutils     | $2.0 - 2$                |

<span id="page-13-0"></span><sup>表</sup> **<sup>6</sup>**必需的 Linux 软件包

要编译 Linux 文件和软件包,请在 Common Array Management 软件的 Linux 发行版 本包含的每个 RPM 文件上运行以下命令:

rpm -q --queryformat "[%{REQUIRENAME} %{REQUIREFLAGS:depflags} %{REQUIREVERSION}\n]" -p \$RPM

## <span id="page-14-0"></span>客户端安全性

要配置防火墙,您需要有关客户端环境中各组件之间通信的安全性信息。端口 443 必须 针对下表中的 URL 打开。

[表](#page-14-1) 7 介绍了为创建案例而收集的数据,可用于确定权利。

<span id="page-14-1"></span>

| 收集的数据 | 目标 URL                                                                                                    | 端口和描述                                           |
|-------|----------------------------------------------------------------------------------------------------|-------------------------------------------------|
| 激活事件  | 客户端注册:<br>https://inv-cs.sun.com/SCRK/ClientRegistrationV1_1_0<br>代理注册:                                                      | 端口 = 443; 收集静态数据<br>以用于注册和确定权利。                 |
|       | https://inv-cs.sun.com/ProductRegistrationService/agent/<br>产品注册:<br>https://inv-cs.sun.com/ProductRegistrationService/scrk/ |                                                 |
|       | 案例生成:<br>https://cns-services.sun.com/ServiceInformation/ServiceInformation                                                  |                                                 |
| 心跳事件  | 案例生成:<br>https://cns-services.sun.com/ServiceInformation/ServiceInformation                                                  | 端口 443 : 定期收集动态数<br>据以建立能够进行连接的设<br>备。每6小时发送一次。 |
|       |                                                                                                    | 事件类型 = 每日                                       |
| 审计事件  | 案例生成:<br>https://cns-services.sun.com/ServiceInformation/ServiceInformation                                                  | 端口 443: 每七天收集和<br>发送一次动态配置数据。                   |
|       |                                                                                                    | 事件类型 = 审计                                       |
| 警报事件  | 案例生成:<br>https://cns-services.sun.com/ServiceInformation/ServiceInformation                                                  | 端口 443; 潜在的案例生<br>成事件通过安全传输通道<br>发送, 以触发案例生成。   |
|       | 注:并非所有事件都会生成案例,某些是代表为现有案例提供上下文而收<br>集的信息。                                                                                    | 事件类型 = 警报                                       |

表 **7** 为创建案例收集的数据

## <span id="page-15-0"></span>阵列固件

随 Common Array Management 软件提供的固件可以用 "安装固件基准"功能进行安 装。不过,从一个主要的固件版本移动到其他版本可能需要执行特殊的步骤。

- 对于 6140、6540 和 FLX380 阵列类型,从 06.xx.xx.xx 版升级到 07.xx.xx.xx 版需 要特殊的实用程序。请参考 《Sun StorageTek 6000 系列阵列固件升级指南》  $(821-0102-10)$ .
- 对于 25xx 阵列类型,从 06.xx.xx.xx 版升级到 07.xx.xx.xx 版需要特殊的实用程序。 请参考 《Sun StorageTek 2500 Array Series Firmware Upgrade Utility Guide》 (820-6362)。

注 **–** 如果您尝试进行升级但失败,应与支持代表联系。请参见第 32 [页中的"如何联系](#page-35-1) Sun [以获取支持"。](#page-35-1)

有关修补程序的信息,请参见第 8 [页中的 "修补程序"](#page-11-0)。

本节描述了下列主题:

- 第 12 [页中的 "固件文件的位置"](#page-15-1)
- 第 13 [页中的 "支持的扩展模块"](#page-16-0)

### <span id="page-15-1"></span>固件文件的位置

固件文件安装在以下位置:

- 对于 Solaris 系统: /opt/SUNWstkcam/share/fw
- Windows:
	- 64  $\&$   $-$  <system drive>:\Program Files (x86)\Sun\Common Array Manager\ Component\SunStorageTekArrayFirmware\
	- 32 位 <system drive>:\Program Files\Sun\Common Array Manager\ Component\SunStorageTekArrayFirmware\
- Linux  $-$  /opt/sun/cam/share/fw/

在此基目录中,存在每种阵列类型所对应的定义固件基准的自述文件。其中列出了 各个组件及其基准版本号和固件的文件名。

- README 2500.txt 定义了 2500 系列阵列的固件基准。
- README 6000.txt 定义了 6130、6140、6540、FLX240、FLX280 和 FLX380 阵列 的固件基准。
- README\_J4000.txt 定义了 J4000 系列和 Sun Blade 6000 磁盘模块的固件基准。

固件文件位于 images 子目录中:

- 控制器、 NVSRAM、 IOM 固件 images/nge
- SIM 固件  $-$  images/qnt/
- 扩展板固件 images/sun
- 磁盘驱动器固件 images/disk

有关基准固件信息,如控制器、 NVSRAM、 IOM、磁盘驱动器、版本和固件文件,请 参阅 《Sun Storage Array Baseline Firmware》,文件号码 821-0136-11。

## <span id="page-16-0"></span>支持的扩展模块

要向阵列配置中添加扩展模块,请遵循 "服务顾问"中的操作过程。 下表列出了可连接到阵列配置的受支持的扩展模块:

| 阵列控制器                  | 支持的扩展模块                                      |
|------------------------|----------------------------------------------|
| Sun StorageTek 6540 阵列 | CSM100、CSM200、FLA200、<br>FLC200, FLA300      |
| Sun StorageTek 6140 阵列 | CSM100、CSM200、FLA200、<br>$FLC200$ , $FLA300$ |
| Sun StorEdge 6130 阵列   | CSM100, CSM200                               |
| Sun Storage 6180 阵列    | CSM200                                       |
| Sun Storage 6580 阵列    | CSM100, CSM200, FLA300,<br><b>FLC200</b>     |
| Sun Storage 6780 阵列    | CSM100, CSM200, FLA300,<br>FLC200            |

<sup>表</sup> **<sup>8</sup>**支持的扩展模块:6000 系列阵列

#### <sup>表</sup> **<sup>9</sup>**支持的扩展模块:2500 系列阵列

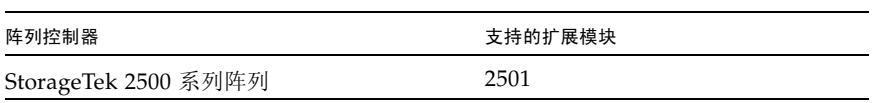

<sup>表</sup> **<sup>10</sup>**支持的扩展模块:FLX240、 FLX280 和 FLX380 阵列

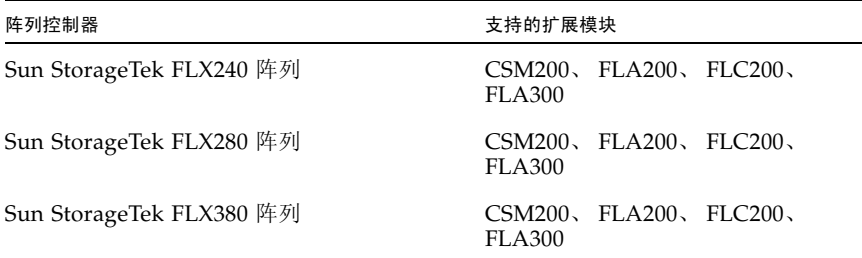

<span id="page-17-0"></span>安装固件以便添加扩展模块

- **1.** 按照标准安装过程安装 **Common Array Manager** 发行版。 有关更多信息,请参见 《Sun StorageTek Common Array Manager 软件安装 指南》。
- **2.** 如有必要,对阵列进行注册。
- **3.** 在 "存储系统摘要"页面或 "阵列管理"页面中,单击 "安装固件基准"按钮。
- **4.** 按照固件升级向导中的说明执行操作。 有关详细信息,请参见 "服务顾问"。

## <span id="page-18-0"></span>已知问题和操作信息

以下几节介绍了有关已知问题的信息和建议的解决方法,以及本文档中其他位置未提到 的操作信息:

- 第 15 [页中的 "](#page-18-1)Solaris 问题"
- 第 17 [页中的 "文档问题"](#page-20-0)
- 第 18 [页中的 "存储阵列的操作信息和问题"](#page-21-0)
- 第 22 [页中的 "配置问题"](#page-25-0)
- 第 27 [页中的 "固件问题"](#page-30-0)
- 第 29 页中的"Linux 问题"
- 第 31 [页中的 "本地化问题"](#page-34-0)
- 第 32 [页中的 "本发行版中需要注意的错误修复"](#page-35-0)

### <span id="page-18-1"></span>Solaris 问题

不支持 Solaris 目标端口组支持 (Target Port Group Support, TPGS)

错误 **6872689** - 目前不支持 Solaris 目标端口组支持 (Target Port Group Support, TPGS) 主机类型。如果 Solaris 未提供必要的支持,请不要选择该主机类型。

OpenSolaris 2009.06 mpt 错误导致 "准备存储"按钮超时

错误 6917914 解决方法 - 按照以下步骤操作:

- **1.** 关闭多路径。
- **2.** 重新引导。
- **3.** 使用 **Common Array Manager** 软件更改分区。
- **4.** 再次打开多路径并重新引导。

#### 将 Solaris 升级到版本 10 或更高版本可能会禁用 Web Console 连接

进行升级之后,打开端口 6789 以供传入连接:

**1.** 检查端口 **6789** 的当前状态:

#netstat -an | grep 6789

典型输出为:\*.6789 \*.\* 0 0 49152 0 LISTEN

#### **2.** 启用端口 **6789**:

# svccfg -s svc:/system/webconsole setprop options/tcp\_listen = true # smcwebserver restart\*

#### UTM LUN 受 "Solaris Traffic Manager" 控制 - 6000/2500 阵列

错误 6594360 - 升级到 S10U3 (或更高版本)后, 带内管理 UTM LUN 将受 Solaris Traffic Manager (MPxIO) 控制。在大多数情况下,这不会导致带内管理失败;但最 佳做法是确保 UTM LUN 不受 MPxIO 控制。执行以下解决方法将有助于避免出现这 些问题。

解决方法 - 使用 format inquire 命令获取八个字符的供应商 ID (VID) 和产品 ID。 使用下列过程。

**1.** 编辑文件 **/kernel/drv/scsi\_vhci.conf** 

编辑后的行内容应为:

```
device-type-scsi-options-list = "SUN Universal Xport", 
"disable-option"; disable-option = 0x7000000
```
**2.** 运行 stmsboot -u 命令。

对提示信息所作的响应如下:

WARNING: This operation will require a reboot.

Do you want to continue?  $[y/n]$  (default: y) y

变化将在系统重新引导后生效。

Reboot the system now?  $[y/n]$  (default: y) y

### <span id="page-20-0"></span>文档问题

#### 安装指南中不包含发行版 6.6.0 的磁盘空间要求

该 6.6.0 产品发行版中使用的是适用于版本 6.5.0 的 《Sun StorageTek Common Array Manager 软件安装指南》 (821-0836-10)。

6.6.0 版本的最新磁盘空间要求已被添加到 《适用于开放系统的 Sun StorageTek Common Array Manager 用户指南》 (821-1583-10):

■ Solaris

/tmp 上需要 190 MB

/ 上需要 5 MB

/usr 上需要 40 MB

/var 上需要 85 MB

/opt 上需要 740 MB

■ Linux

/tmp 上需要 100 MB

/ 上需要 5 MB

/usr 上需要 245 MB

/var 上需要 100 MB

/opt 上需要 550 MB

■ Windows

系统驱动器上需要 1175 MB

#### Common Array Manager 安装指南错误:需要用于创建 RAID 10 的驱动器

错误 **6878744** - 《Sun StorageTek Common Array Manager 软件安装指南》(文件号 码 820-6630-10)中错误地指出:需要用五个驱动器来创建 RAID 10。

要将磁盘镜像功能和磁盘分散读写功能结合使用,请为 RAID 1 配置四个或更多驱动 器。固件会自动创建一个 RAID 1+0 虚拟磁盘。

### <span id="page-21-0"></span>存储阵列的操作信息和问题

#### 不符合规范的阵列引发错误

当阵列由于无效许可证或缺少许可证而不符合规范时,很多操作都可能无法执行, 例如:

- 标准 RAID 卷的创建
- 自动配置
- 存储分区映射的创建
- 热备用磁盘的分配
- DSS
- DCE/DVE
- 快照卷的创建

#### 带内管理阵列的控制器重置问题

此信息仅适用于 FLX240、 FLX280、 FLX380、 6130、 6140、 6540、 6580、 6780、 2510、 2530 和 2540 阵列。

要获得最佳性能,请确保在配置期间两个控制器均已连接。

错误 **6603978** - 受带内管理的阵列上的控制器无法被重置,即使阵列与管理主机之间 的物理连接已经过验证。

解决方法 - 取消注册阵列, 然后重新注册。

#### Java Web Console 3.0.2 进入维护模式

错误 **6657309** - 如果在几分钟过后仍处于非活动状态, Sun Java Web Console 版本 3.0.2 会进入维护模式,并产生类似下面的错误:

m4000 gconfd (noaccess-2277): I can't write to '/var/tmp/orbit-noaccess', ORB init failed

m4000 svc.startd[7]: system/webconsole:console failed: transitioned to maintenance (see 'svcs -xv' for details)

svc:/system/webconsole:console (Java web console)

State: maintenance since Tue Apr 18 14:08:06 2009

Reason: Method failed.

See: http://sun.com/msg/SMF-8000-8Q

See: man -M /usr/share/man -s 1M smcwebserver

See: /var/svc/log/system-webconsole:console.log

Impact: This service is not running.

解决方法 - 对于 Unix 主机, 将目录权限设置为 01777 (即 chmod 01777 /var/tmp) 并重新启动控制台。

#### 注册带内阵列时"网络地址"列显示的内容从"带外"变为"带内"

此信息仅适用于 FLX240、FLX280、FLX380、6130、6140、6540、2510、2530 和 2540 阵列。

错误 **6612214** - 如果删除了某个处于带内管理代理控制的阵列,软件会将处于该代理 控制下的其他阵列的管理方式更改为使用带外管理 (如果相应路径存在)。此时,可对 委托代理执行带内搜索以恢复至带内管理。

#### "性能监视"页面未显示带内统计信息

此信息仅适用于 FLX240、 FLX280、 FLX380、 6130、 6140、 6540、 6580、 6780、 2510、 2530 和 2540 阵列。

错误 **6681582** - "性能监视"页面中的 "性能统计信息"显示为 "不可用"。

■ 解决方法 - 请检查管理主机与阵列之间的物理连通性。如果连通性良好,请尝试先 注销阵列,然后重新注册。

#### Solaris Runtime 软件包和 RAID 阵列委托代理软件包安装在错误的 体系结构上

错误 **6665774** - 如果您使用错误的软件包执行安装,Common Array Manager 软件能 够安装,但却无法运行。例如,如果带内委托代理软件包以依赖于体系结构 (适用于 Solaris 的 SPARC 和 x86)的形式交付, 则 SPARC 软件包应无法在 x86 平台上成功安 装。发生这种风险的机率很低。

解决方法 - 安装正确的软件包。有关说明,请参见"安装指南"。

#### <span id="page-23-0"></span>DACstore 问题

DACstore 由阵列固件维护,它可将信息存储在阵列的每个磁盘驱动器中。将任何替换 驱动器或附加扩展模块连接到正在运行的现有阵列之前,应访问以下网址来与 Sun 支 持部门联系:<http://www.sun.com/contact/support.jsp>,以确保连接正确, 防止 DACstore 配置和状态数据库出现问题。

#### 可能存在 DACstore 问题的阵列

- Sun StorEdge 6130 阵列
- Sun StorageTek 6140 阵列
- Sun StorageTek 6540 阵列
- StorageTek FLX280 阵列
- StorageTek FLX380 阵列

如果您发现下列任何问题, 请与 Sun Microsystems 支持服务部门联系, 网址为: <http://www.sun.com/contact/support.jsp>

- 无法申请功能许可证
- 无法升级 / 安装阵列固件基准
- 主机操作系统报告错误的产品标识符
- 无法完成阵列注册或搜索
- 多路径故障转移持续发生或不可修复

#### 错误 一 密码不匹配的一般错误

错误 **6590097**、 **6577775**、 **6592703** - 使用无效的阵列密码可能导致配置错误消息。

解决方法 - 使用正确的阵列密码。

#### 可用容量没有正确加总

错误 **6800666** - 在 "存储利用率"页面上,可用空间没有正确加总。

按照设计运行 - Common Array Manager 会对可用容量的实际值加总, 得出的总值可 能会略大一些。

#### 由于缺少 TEMP 而导致安装失败 - Windows

错误 6791511 解决方法 - Windows 用户应该检查 TEMP、TMP 和 USERPROFILE 环 境变量设置,而不是按照弹出窗口中的说明进行操作。

#### 打开"用户帐户控制"后安装失败  $-$  Windows 2008

错误 **6753949** 解决方法 - 具有在 Windows 2008 上安装 Common Array Manager 的 管理权限的用户必须关闭 "用户帐户控制"功能。在 "控制面板"中选择 "用户帐 户",然后关闭"用户帐户控制"。

#### 未显示作业复选框;作业无法取消

错误 **6600387** - 运行长时间作业 (如创建大型卷)时,当前作业状态中不显示 "取 消"复选框。某些作业一旦在阵列上启动即无法取消。

解决方法 - 如果队列中包含多个要执行的阵列作业, 则可在 GUI 将下一作业发送至阵 列时取消当前作业。

#### Webconsole 服务失败 - InstallShield 提供了错误的开关选项

错误 **6792599** 和 **6753860** - Webconsole 服务失败。InstallShield 在错误消息中提供了 错误的开关选项 (应该为 -c)。

- 基于 GUI 的安装失败时提供了无效的开关选项。
- Webconsole 服务默认的 40 位 SSL 密钥未通过 FIPS/Fed 审计。
- 当尝试通过基于文本的安装来安装 Common Array Manager 时,除非添加正确的开 关选项,否则安装程序不能在图形模式下运行。

解决方法 - 使用以下命令运行安装程序:

-c flag

root@sx-dimen-a04# ./RunMe.bin -c

注 **–** 可以在 Java Web Console 所使用的 JVM 或 Tomcat 中通过配置文件来设置 适当的密码。有关如何修改 JVM 的默认密码或修改 Tomcat 配置文件的说明,请 与 Sun Microsystems 支持服务部门联系,网址为 <http://www.sun.com/contact/support.jsp>。

#### Windows - 在运行卸载程序之前停止应用程序

错误 **6769156** - 在运行卸载程序之前,用户必须停止所有运行 java.exe 或 javaw.exe 的应用程序。

### <span id="page-25-0"></span>配置问题

注 **–** 使用多个配置工具可能会导致问题。 Common Array Manager 具有一个锁定机 制,可防止多个会话相互干扰。但是,如果用其他工具来执行类似的功能 (如,配置 存储阵列),则无法防止来自这些这些工具的干扰。

#### 访问配置: "摘要"页面显示 "Initiator: <hostname>", 而不是 JBOD/ 端口名称

错误 **6915122** - 注册 F5100 和 J4400 JBOD 后,我们发现 F1500 SAS 域的 "访问配置 摘要"页面未显示正确的端口名称信息;而是显示 "Initiator: d10c"。

解决方法 - 查看"访问配置"屏幕中的"端口"列,确定端口所连接的主机。

#### 必须在导入包含安全卷的配置文件之前设置阵列锁定密钥

如果要导入的配置文件中包含安全卷,则必须在导入配置前设置阵列的阵列锁定密钥。 如果发现了安全卷,但尚未设置阵列锁定密钥,那么导入的验证步骤将会失败。导入作 业将不会开始,目标阵列上的设置也不会更改。

#### 级联的 J4400 JBOD 返回错误的 PHY 端口数据

错误 **6924428** 解决方法 - 使用主机或 SIM 链路输入端口级联 J4400 阵列。

#### CLI - 使用 "modify sas-domain" 执行关联或取消关联会定义访问配 置列表  $-$  J4xxx/F5100

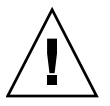

注意 **–** 使用 "modify sas-domain" 命令来关联或取消关联启动器和磁盘,会定义访问 配置列表。不应使用此命令进行增量更改,因为每项更改都会影响 SAS 域中所有元素。 例如, 在包含 48 个驱动器的 SAS 域中, 如果对其中某个磁盘执行取消关联操作, 则会 在不对用户发出警告的情况下关联其他 47 个驱动器。

#### CLI 导入模板 J4200 产生意外错误

错误 **6919026** - CLI 导入 J4200 SAS 域配置期间,出现此错误: "Unexpected Internal System error."

解决方法 - 对于级联配置, 请按照以下步骤操作:

- **1.** 只为数据主机保留一条数据路径;断开连接同一数据主机的其他所有数据路径。 否则可能会遇到访问配置操作超时问题。建议使多路径保持启用状态。
- **2.** 在导入模板前运行 "重置为默认"。

否则可能会设置错误的访问配置。

**3.** 对于模板内的每个锚点,请使用单一锚点和单一候选项执行导入模板命令。对于未 使用 (未连接)的端口,导入的访问配置将不完整。

您可能需要手动修改访问配置,才能完成导入操作。

#### CLI 使用语句语法错误 - "The resource was not found"

CLI 使用语句产生语法错误 "The resource was not found."

解决方法 - 增加磁盘之间的空间。

该问题的解决方案正在探讨中。通常,增加空间会中断脚本;不过,在此情况下,这是 唯一的解决方法。

#### CLI - 在发出 "sscs add -d registeredarray" 命令之后, GUI 中显示 警告消息。

错误 **6796540** - 在发出 "sscs add -d registeredarray" 命令并在主机上注册相关的阵列 之后, GUI 中会显示以下消息:"A script on this page may be busy, or it may have stopped responding. You can stop the script now, or you can continue to see if the script will complete."

解决方法 - 单击 "继续"让脚本继续运行。避免同时运行 CLI 和浏览器用户界面。

#### 当在 6180 阵列中创建了大量 (1000+) "卷副本"时, 可能需要超过 5 分钟时间才能显示 "当前作业"页面

错误 **6871197** - 在具有 1023 个 "卷副本"的 6180 阵列中,需要超过 5 分钟的时间才 能显示"当前作业"页面。

解决方法 - 再次单击"当前作业"页面, 以更快速地显示该页面。

#### 更新固件后禁用的快照被重新启用

错误 **6529172** - 更新固件后,已禁用的快照卷将被自动重新启用。如果快照卷已满, 则开始生成警告事件。

解决方法 - 进行固件更新后, 重新禁用快照。

#### 启用 SAS 分区但未将磁盘指定给主机时无法正确显示磁盘名称

错误 **6908159** - 在修改级联的 J4200 配置 (一个域连接到两个不同的主机 (启动器)) 的访问配置时发现此行为。

解决方法 - 重新执行该操作。

#### 电子邮件通知不保存 "应用电子邮件过滤器"选项

#### 错误 6813244 解决方法 -

**1.** 在 "电子邮件通知"页面中,选择 "新建 **...**"添加新的通知政策。

**2.** 输入电子邮件地址,并选中 "应用电子邮件过滤器"旁边的 "是"单选按钮。

**3.** 保存该页面。

**4.** 单击 "刷新",并检验是否选中了 "应用电子邮件过滤器属性"的单选按钮 "否"。

#### $R$ 入配置错误  $-$  2510 阵列

错误 **6764318** - 从 "管理"页面导入阵列配置时出现 "执行导入命令时出错"。

解决方法 - 导入之前, 在阵列的"管理"页面中选择"重置配置"或运行以下 CLI 命令:

sscs reset -a ArrayName -l array array

#### 在 Windows 上安装 Common Array Manager 后,J4500 包无法加载

错误 **6927113** 解决方法 - 在 Windows 上安装发行版 6.6 之后,使用以下命令手动重 新启动 FMS:

C:\sc stop Sun\_STK\_FMS

C:\sc start Sun\_STK\_FMS

#### 主卷发生故障时所列出的复制状态可能不正确 - 6xxx 阵列

错误 **6561709** - 如果复制集中的主卷发生故障,管理软件可能会错误地将该卷的状态 显示为正在复制。

#### SAS 域 - 单击链接会导致树意外折叠

错误 6819851 解决方法 - 当出现这种情况时, 将树重新打开到所需的位置。

#### 在级联的 JBOD 环境中执行 SAS 分区操作可能会失败,并显示此错 误: java.util.HashMap cannot be cast to java.util.Properties

错误 **6928490** - 在具有双主机路径的 J4200 和 J4400 阵列级联配置 (一个 HBA 连接 到 SIM0 域, 同一主机的另一个 HBA 连接到 SIM1) 中发现此错误。

解决方法 - 重新执行该操作。

#### 服务顾问 - 用双路径配置替换有故障的 SIM

如果您在具有级联 JBOD 的区域中使用双主机路径,且需要替换有故障的 SIM,可能会 在将 SAS 电缆插入到新的 SIM 时遇到问题。出现此问题的原因在于,新的 SIM 尚未分 区,所有主机都会看到所有磁盘,直到旧的区域被恢复为止。

解决方法 - 在替换有故障的 SIM 前,确保停止所有 I/O (包括双路径配置中的 **I/O**)。插入新 SIM 时,您需要升级固件,这会要求您停止 I/O。确保在替换有故障的 SIM 前执行该步骤, 以便在尝试进行更多 I/O 前对新的 SIM 进行重新分区。

#### 使用 GHS 时虚拟磁盘名称变更失败

错误 6757428 - 如果正在使用 GHS, 尝试更改最佳 / 启用的虚拟磁盘的名称便会失败。

#### 删除卷复制许可证时的卷复制实例

错误 **6826242** - 如果删除了已安装的卷复制许可证,则无法激活复制集许可证。

按照设计运行 - 阵列必须与卷复制许可证相符。否则,您无法执行以下操作:

- 标准 RAID 卷的创建
- 自动配置
- 存储分区映射的创建
- 热备用磁盘的分配
- 动态调整段的大小 (Dynamic Segment Sizing, DSS) 和动态 RAID 迁移 (Dynamic RAID Migration, DRM)
- 动态容量扩展 (Dynamic Capacity Expansion, DCE) 和动态卷扩展 (Dynamic Volume Expansion, DVE)
- 快照卷的创建
- 远程卷镜像 (Remote Volume Mirror, RVM) 激活和镜像对建立卷复制
- 建立和 "开始复制"操作

如果存储阵列支持多个性能层,则除非解决这种情况并使阵列进入一致状态,否则在下 一次重新引导存储阵列之后,性能会大大降低。

解决方法 - 在联机帮助中搜索"高级功能"和 / 或"许可"信息。另请参阅第 [4](#page-7-1) 页 [中的 "可选高级功能的许可",](#page-7-1)以了解常规信息。

#### 卷映射 - 历史记录作业"创建映射"失败, 且未提供具体的故障数据

错误 **6801450** - 使用 "新建"向导来选择和映射卷会启动该作业;然后,该作业结 束,并显示在 "作业历史记录摘要"中。映射失败,但是此错误并未具体指出哪些卷 失败。

#### 卷名称不应超过 25 个字符

错误 6809745 - 为卷分配了一个非常长的名称并在卷向导中选择"创建多个卷", 但 不起作用。

解决方法 - 命名卷时, 使用的字符数不要超过 25 个。

#### 不能从单页窗口中删除卷

错误 **6807053** - 如果在 "卷摘要"页面中选择了 "将数据显示在单个页面中"选项, 则无法删除卷。在删除多个卷之后,"卷摘要"页面仍然显示与此操作之前相同数量 的卷。

解决方法 - 使用分页视图删除卷。

#### 卷段大小发生改变时,要求使用具有可变磁盘数的新配置文件

错误 **6599933** - 要将卷更改为其他段大小,您必须使用所需的段大小创建一个新的配 置文件,然后使用该配置文件创建一个池,再将该池应用到卷。但是,如果原配置文件 是使用固定磁盘数而非可变磁盘数创建的,系统将返回一条错误消息。

解决方法 - 调整新的配置文件,将其中的磁盘数设定为可变值,而非固定值。

#### Windows "param=value" - CLI 在修改站点时抛出异常

错误 6800989 解决方法 - 请勿在第一个引号之前插入空格。

<span id="page-30-0"></span>固件问题

有关需要注意的与固件相关的已修正问题,请参见第 32 [页中的 "本发行版中需要注意](#page-35-0) [的错误修复"](#page-35-0)。

#### 避免固件问题

要避免出现与新的 07.xx.xx.xx 固件有关的问题, 请注意以下事项:

- 与 Sun Microsystems 支持服务部门联系 (网址为: <http://www.sun.com/contact/support.jsp>),以便对 6140、 6540 和 FLX380 阵列的 06.xx 固件基准进行升级。
- 要为 2500 系列阵列安装新的 07.35.xx.xx 固件, 请参阅 《Sun StorageTek 2500 Array Series Firmware Upgrade Utility Guide》。

注 **–** 初始安装 07.10.xx.xx 后,您可以使用本文档中介绍的常规升级步骤安装 07 固件 基准更新。

#### J4200/J4400 的固件升级失败,并出现错误: FWR UPGRADE FAILURE,6

错误 **6871188**、 **6919285**、 **6925388** - 升级连接到 x6250 刀片的 J4200/J4400 上的固件 失败,并显示以下错误消息:

升级固件时出错。请查看以下错误消息和阵列报警页面,以确定可能存在的问题。闪存 固件映像失败:FWR\_UPGRADE\_FAILURE, 6。

JBOD 上的固件版本停留在 3R21,所有磁盘保留在相同的固件级别。

解决方法 - 对于此症状 (即: Suse Linux 主机上的 I4400 SIM 升级失败, 并返回 代码 6, 可能会导致 SIM 固件不匹配), 有以下两种解决方法:

■ 如果升级失败,但未出现固件不匹配问题,请:

切断阵列电源并重新接通电源,然后重新运行固件升级向导 **GUI**。

■ 如果升级失败,并出现固件不匹配问题,请:

切断阵列电源并重新接通电源,然后使用以下 **CLI** 命令之一重新运行固件升级: sscs modify -a <array-name> -f -t sim -o -w firmware

或

csmservice -i -a <array-name> -f -t sim -o -w

#### 同时升级扩展器和磁盘时,固件升级失败

错误 6916355 解决方法 - 切断阵列电源并重新接通电源, 然后重新运行固件安装向 导。接下来继续升级磁盘驱动器固件。

#### 运行代理之前, GUI 无法识别固件升级

错误 6873568 解决方法 - 等待 5 分钟至代理运行或手动运行代理。

#### 必须取消注册 JBOD, 在 CAM 升级之后重新注

错误 **6870618** 和 **6871154** - 从版本 6.2 升级到 6.4 或更高版本之前,取消注册正在使用 的所有 J4200、 J4400 阵列或 CAM 代理主机,并在升级之后重新搜索这些 J4200、 J4400 阵列或代理主机。在升级之前, 如果发现问题就会生成报警, 并通过"服务顾 问"的 "支持数据"功能收集历史事件日志。

#### JBOD 名称显示为 "-"

错误 6854775 - CAM 6.4.2.6: 运行 6.2.0.13 基准固件的 JBOD 的名称显示为 "-",且无 法更改。

符合设计 - 阵列升级到基准固件修订版之后, 阵列名称将会返回。

#### 从 6.2.0.15 版本升级:必须删除 / 重新注册阵列

错误 **6871154** 解决方法 - 在 Windows 上升级至 CAM 6.6 之后,使用以下命令在 Windows 上手动重新启动固件。

C:\sc stop Sun\_STK\_FMS

C:\sc start Sun\_STK\_FMS

#### 从 6.4.1 升级到 6.4.2 时会为区域外的所有磁盘生成 值更改事件

错误 **6858130** - 将 J4200 阵列从 CAM 6.4.1 升级到 CAM 6.4.2 后,会为每个同时处于 "未知"状况和 "未分配"状态的驱动器生成一个紧急报警。该错误表明没有主机可以 访问这些磁盘。您会在电子邮件通知中看到一条类似于以下的描述:

The property Drive Zoned Out for Disk.00 on J4200\_J04D\_Top has changed to True. (J4200\_J04D\_Top 上的 Disk.00 的 Drive Zoned Out 属性已更改为 True。)

解决方法:

- **1.** 搜索具有磁盘访问权限的主机。
- **2.** 更改访问配置,以使被监视的主机能够访问磁盘。

### <span id="page-32-0"></span>Linux 问题

#### 添加或删除 SATA 驱动器要求进行主机引导 - Linux

错误 **6835314** - 当添加或删除 SATA 驱动器时发生 Linux kernel:mptbase(Abort) 错 误。在 RedHat 5.2 和 SuSE 10 上都发现了此问题。

向 Linux 主机添加或删除 SATA 驱动器 (在这种情况下,是通过 CAM 中的访问配置 或 Quanta SZQ 工具实现的)时, Linux 主机经常会显示以下 (mptbase -- Abort) 消 息,然后就不再允许传递任何命令:

kernel: mptsas: ioc2: removing sata device: fw\_channel 0, fw\_id 4, phy 4, sas\_addr 0x500163600010a390

kernel: mptbase: ioc1: LogInfo(0x31120101): Originator={PL}, Code={Abort}, SubCode(0x0101)

通常还会显示以下消息:

multipathd: sdd: checker msg is "tur checker reports path is down"

通常, 在进行分区操作时显示 (kernal: mptsas) 消息, 但是如果同时还看到了 (kernel:mptbase) 消息, 则只有通过重新引导才能使主机正确识别驱动器。

#### 电子邮件通知在 RH4 不能正常工作

错误 **6927445** 解决方法 - 请勿使用 SMTP 所要求的电子邮件通知验证。要了解如何禁 用 Red Hat Enterprise Linux 4 的 Sendmail 中的验证, 请访问:

http://kbase.redhat.com/faq/docs/DOC-4113

#### 在 Linux 中安装时,在 /dev/null 上运行 chmod 755

错误 6874549 解决方法 - 手动将权限更改回 766:

crw-rw-rw- 1 root root 1, 3 Feb 5 02:21 /dev/null

#### Linux 主机的修补程序 - WebConsole 3.1 不能运行 CAM UI

错误 **6701605** 解决方法 - 下载适用于 Linux 主机的修补程序 125954-16 或更新版本, 并将其应用于 CAM 服务器,从而将 WebConsole 升级到 3.1。在 Solaris 和 Windows 上,升级是无缝的。在 Linux 上, CAM 界面可能会出现问题,在这种情况下,可以参 阅您的 Linux 文档。请参见第 8 [页中的 "修补程序"](#page-11-0)。

#### Sun Storage J4000 和 F5100 闪存阵列 - 热插拔问题 - Linux

现已确定了两种类别的 J4x00/F5100 热插拔问题: 一种需要重新引导 Linux 主机,另 一种不支持热插拔。这些问题分为如下两个子类别:

- **1.** 如果阵列或阵列中的任何组件在经过了电缆重新配置、固件升级等更改后无法识 别,则需要重新引导 **Linux** 主机。
	- 不支持 Sun StorageTek SAS RAID HBA 热插拔。
	- Sun StorageTek SAS RAID HBA 与 CAM 报告不一致,缺少 FRU 磁盘信息。这 是 SAS 总线重新扫描期间可能出现的 J4x00 注册行为。
	- Sun Blade 6000 磁盘模块固件升级失败。
	- J4x00 连接到 B0/B1 端的注册和升级期间的名称问题。
	- J4x00 Linux J4x00 注册 sg\_map -i 必须没有任何错误, 否则注册将失败, 导致主机重新引导以清除 sg\_map。
	- 如果由于访问配置变化、电缆重新配置、固件升级或添加新存储设备而新增或删 除了目标 (如磁盘),可能会导致主机因已知的 Linux 内核问题而挂起或发生 故障。

错误 **6918422** - 在 Linux 热插拔之后, CAM 不会继续监视 JBOD。

错误 6731595 - J4200/J4400: Sun StorageTek PCI-Express SAS 主机总线适配器 B3: SuSE 9 SP4:多路径 (设备映射器):备用 SIM 故障导致主机挂起。

错误 6732411 - J4200/J4400: Sun StorageTek PCI-Express SAS 主机总线适配器 B3: SLES9SP4:多路径:升级 CAM SIM 固件之后失去与 JBOD 的通信。

错误 **6741578** - 在主机重新引导之前无法在 Linux 上注册 J4x00。

错误 **6777089** - MPT 3.16.00.00 pandora hba SAS 电缆插入、扩展器重置或切断然后 重新打开电源,会导致 x86 主机挂起,直至执行重置操作。

错误 **6817878** - 操作系统无法正确识别分区的过滤信息。仅在 Linux 主机中会出现此 问题。

错误 **6830042** - JBOD 扩展器固件升级之后,扩展器重置操作可能会挂起 Linux 操作 系统。

错误 6833156 - 1.26.03.00: Linux 缺少目标, JBOD 第二次断电并重新通电之后, fdisk -l 和 sg\_map -i 挂起。

**2.** 不支持 **Sun StorageTek SAS RAID HBA** 热插拔。一般情况下,解决方法是重新引 导更改电缆连接的阵列等。

错误 **6723686** - CAM 未报告 J4x00 有故障的磁盘驱动器 (Sun StorageTek SAS RAID HBA)。

错误 **6732704** - J4x00 Windows 代理 (Sun StorageTek SAS RAID HBA) 报告为 0.0 MB; 驱动器 FRU 缺少唯一标识符。

#### $Linux$  上出现卸载错误  $-$  GUI

错误 6920716 - 如果 CAM 和 Mega RAID Storage Manager 安装在同一计算机上, 请 在卸载 CAM 之前先卸载 Mega RAID Storage Manager。

解决方法 - 在导入配置之前:使用 CLI 命令 "sscs reset -a <array\_name> -l array array" 重置阵列, 或从 GUI 中阵列的管理页面中选择"重置配置"。

#### <span id="page-34-0"></span>本地化问题

#### 导入 / 导出失败,本地化的系统中显示非 ASCII 字符的配置文件名

错误 **6829795** 解决方法 - 对于导入 / 导出功能,使用配置文件的非 ASCII 字符文件名。

### <span id="page-35-0"></span>本发行版中需要注意的错误修复

#### 6000 系列阵列

6829972 - 控制器由于缺少处理所需读取操作 (从快照目录数据库读取)的缓冲区而 重新引导。

#### 2500 系列阵列

- 6830572 ISCI 超时,有四个启动器会话导致控制器挂起
- 6844287 控制器因固件上 TcpService 中的异常数据中止而重新引导
- 6858732 控制器定期在 MEL 记录 DDE (参数列表中的无效字段)
- 6884638 带内 getChangeState 请求填充所有的 UTM 结构
- 6884639 某个控制器上的 ECC 错误导致备用控制器出现故障
- 6927229 电池校准周期报告不完整
- 6907481 时间同步导致 RAID 控制器电池故障

## <span id="page-35-1"></span>如何联系 Sun 以获取支持

如果您在安装或使用产品时需要帮助,请与 Sun Microsystems 支持服务部门联系, 网 址为: <http://www.sun.com/contact/support.jsp>

## <span id="page-35-2"></span>第三方 Web 站点

Sun 对本文档中提到的第三方 Web 站点的可用性不承担任何责任。对于此类站点或资 源中的 (或通过它们获得的)任何内容、广告、产品或其他资料, Sun 并不表示认可, 也不承担任何责任。对于因使用或依靠此类站点或资源中的 (或通过它们获得的)任 何内容、产品或服务而造成的或连带产生的实际或名义损坏或损失, Sun 概不负责, 也 不承担任何责任。